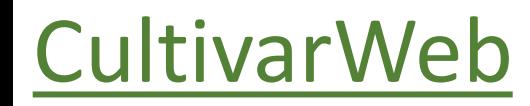

# *Protocolo de Pedidos de Proteção*

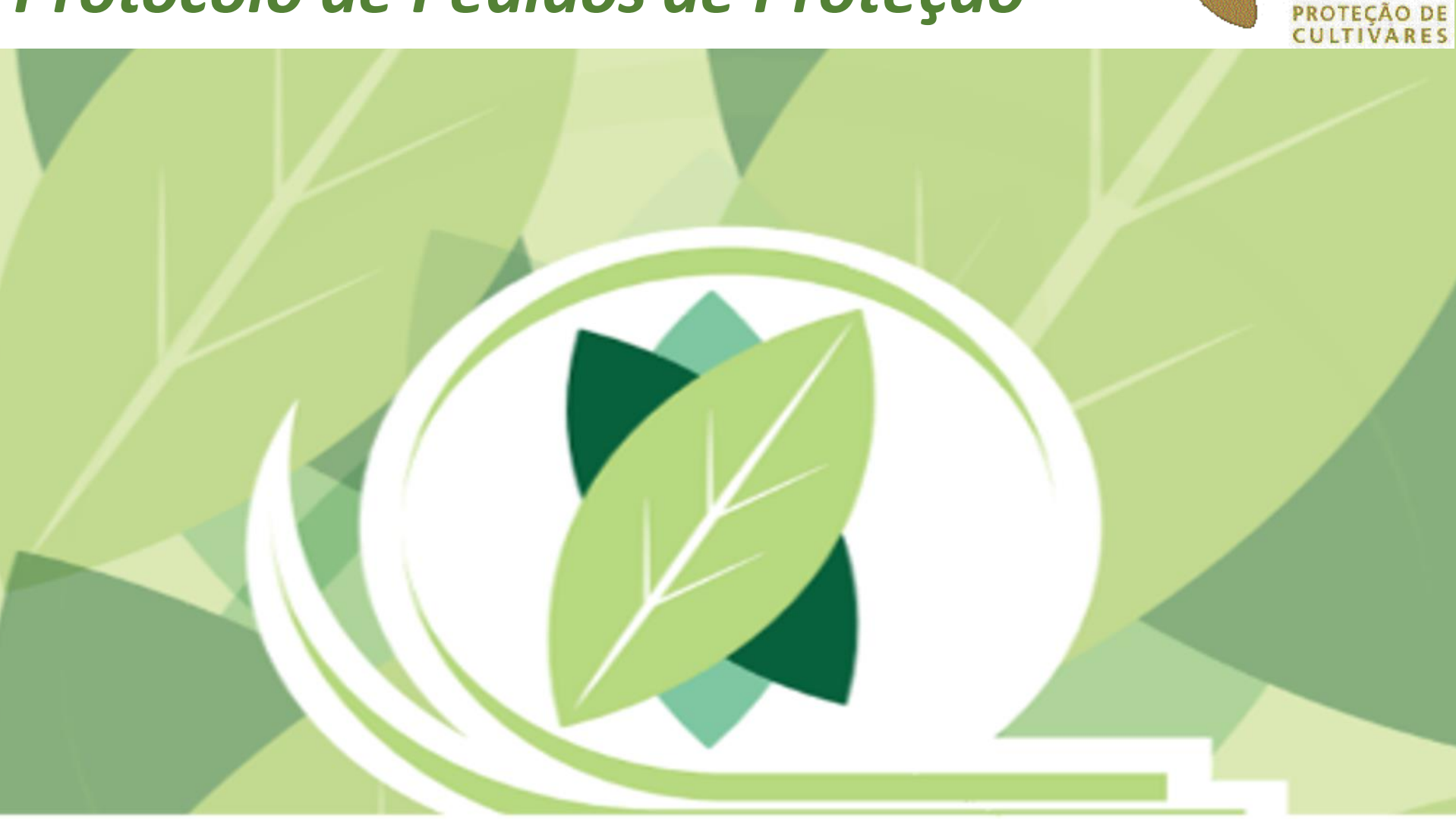

**Mapa** 

### **PASSOS**

## 1) Ler integralmente o texto explicativo

#### REQUERIMENTO DE PROTEÇÃO DE CULTIVAR

Em 25 de abril de 1997, o governo brasileiro promulgou a primeira legislação que garantiu os direitos dos obtentores de novas variedades vegetais, a Lei nº 9.456, regulamentada pelo Decreto nº 2.366, de 5 de novembro de 1997. A Lei também criou, junto ao Ministério da Agricultura, Pecuária e Abastecimento (Mapa), o Servico Nacional de Proteção de Cultivares (SNPC), a quem atribuiu a competência pela proteção de cultivares no país.

O requerimento de proteção poderá ser feito pelo próprio obtentor, por seu representante legal ou pelo cessionário do direito sobre a cultivar.

Para se cadastrar e utilizar o CultivarWeb é necessário residir no Brasil, podendo ser o próprio requerente ou seu representante legalmente nomeado.

Antes de efetuar um pedido de proteção de cultivar, leia com atenção as informações detalhadas sobre os procedimentos disponíveis aqui.

Requisitos necessários à cultivar candidata à proteção:

- · Ser produto de melhoramento genético;
- · Ser de uma espécie passível de proteção no Brasil:
- » Não haver sido comercializada no exterior há mais de 4 anos, ou há mais de 6 anos, no caso de videiras ou árvores;
- . Não haver sido comercializada no Brasil há mais de um ano:
- · Ser distinta:
- · Ser homogênea:
- · Ser estável

Os três últimos requisitos são comprovados através de testes específicos de DHE - Distingüibilidade, Homogeneidade e Estabilidade, realizados pelo próprio obtentor ou, em se tratando de cultivar estrangeira, por autoridade estrangeira reconhecida pelo governo.

Para requerer a proteção, devem ser apresentados documentos específicos para formalização do processo inicial - que deverá corresponder a uma única cultivar - conforme as etapas a seguir:

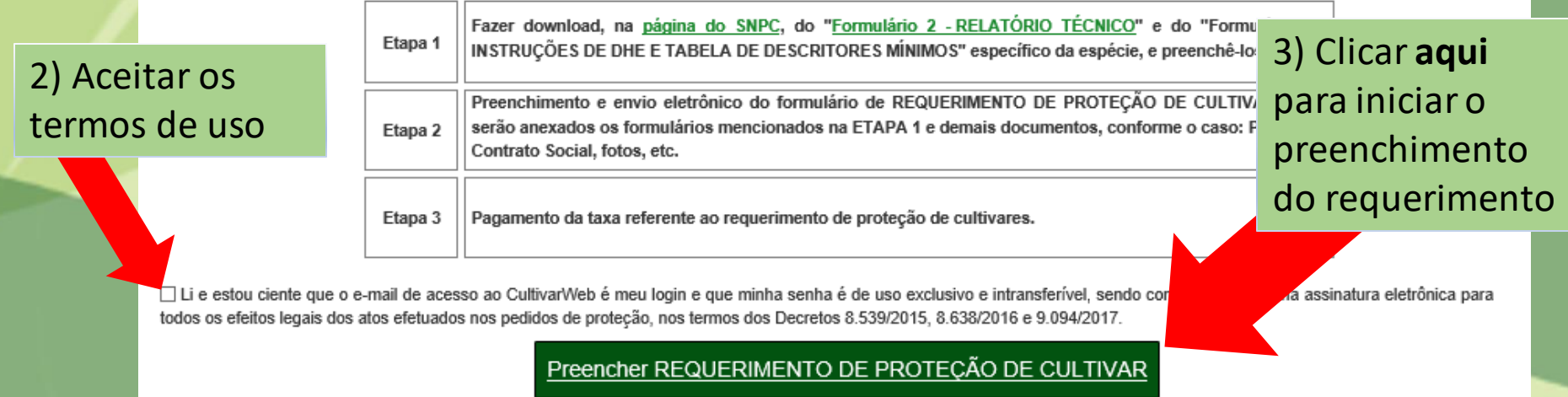

Monitore o protocolo dos pedidos enviados. Em caso de dúvida, contate o Servico Nacional de Proteção de Cultivares pelo e-mail snpc@agricultura.gov.br.

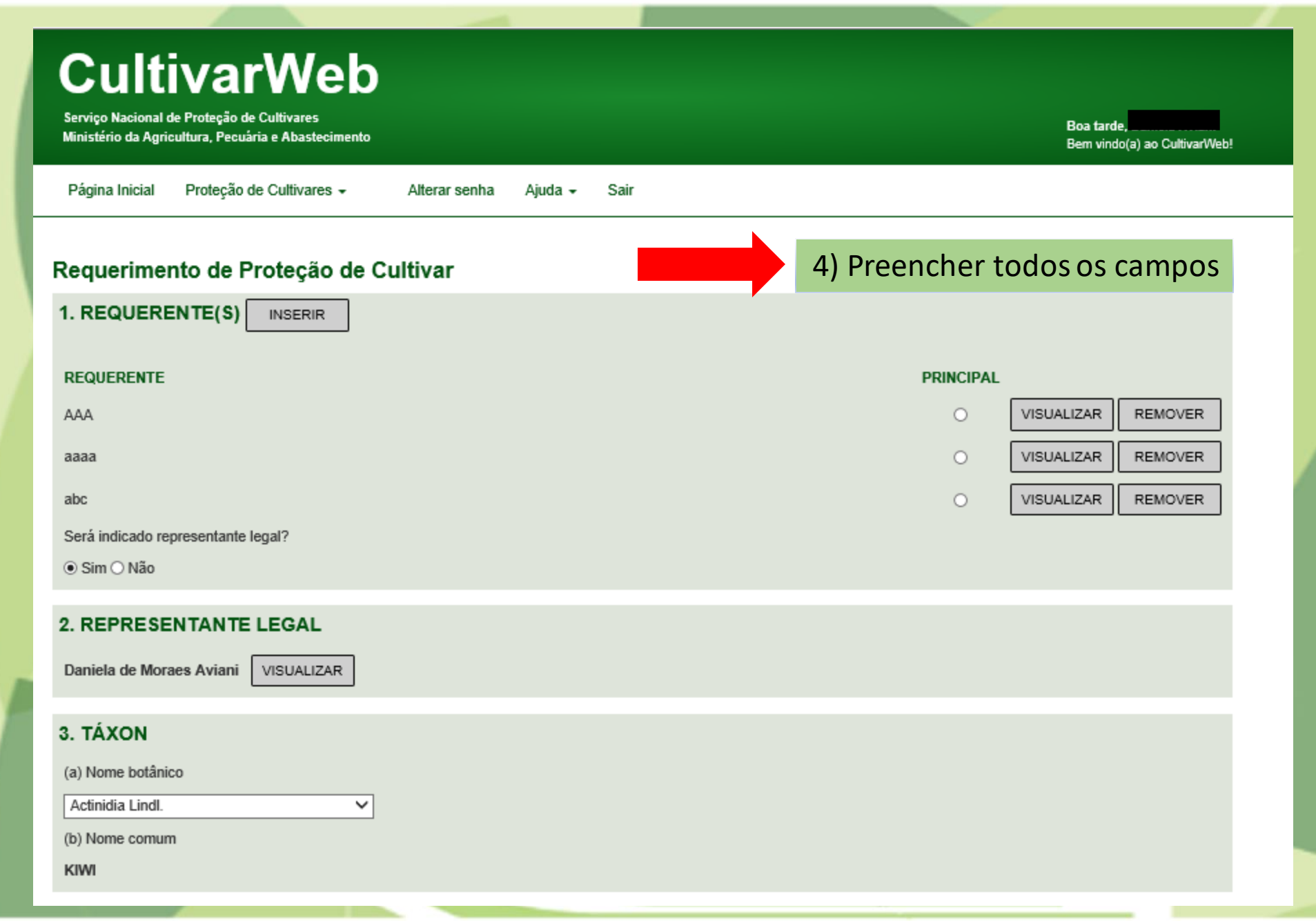

# **ANEXOS OBRIGATÓRIOS**

#### ATENCÃO: Cada campo admite apenas um arquivo com tamanho máximo 5 Mb

#### Relatório Técnico

Escolher arquivo Nenhum arquivo selecionado

#### Tabela de descritores da cultivar

Escolher arquivo Nenhum arquivo selecionado

#### Procuração/Comprovante de identificação ou representação

Anexe apenas um dos documentos, ou equivalente, a sequir (havendo mais, anexe como COMPLEMENTAR)

- · Procuração (quando houver nomeação de Representante Legal); ou
- Contrato Social (para Requerente Nacional Pessoa Jurídica sem nomeação de Representante Legal); ou
- Documento pessoal de identificação (CPF ou RG) (para Requerente Nacional Pessoa Física sem nomeação de Representante Legal

Escolher arquivo Nenhum arquivo selecionado

# **ANEXOS COMPLEMENTARES OPCIONAIS**

#### Relatório Técnico Complementar

Escolher arquivo Nenhum arquivo selecionado

#### Foto

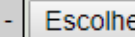

Escolher arquivo Nenhum arquivo selecionado

#### Foto

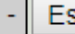

Escolher arquivo Nenhum arquivo selecionado

#### Foto

Escolher arquivo Nenhum arquivo selecionado

#### Procuração

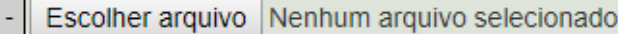

5) OBSERVAÇÃO: todos os documentos complementares deverão ser anexados **AQUI** (convertidos ou digitalizados em PDF com até 5Mb).

assinatura do responsável técnico  $\mathsf{A}$ deverá constar em todas as páginas do **Relatório** Técnico **(Formulário** e dos Descritores Mínimos (Formulário 3)

#### **Contrato Social**

Escolher arquivo Nenhum arquivo selecionado

#### Comprovante de transferência de direitos (quando aplicável)

Escolher arquivo Nenhum arquivo selecionado

#### Cópia da solicitação do direito de prioridade (quando aplicável)

Escolher arquivo Nenhum arquivo selecionado

#### **Outros**

Escolher arquivo Nenhum arquivo selecionado

#### **Outros**

Escolher arquivo Nenhum arquivo selecionado

# **DECLARAÇÃO JURAMENTADA**

□ Eu, Requerente, declaro que a cultivar apresentada é distinta, homogênea e estável, conforme o art. 3º da Lei 9.456/97, e sob as penas da lei, que as informações prestadas nos formulários e nos documentos a esses anexos, são completas e corretas e correspondem à cultivar descrita e cuja denominação foi anteriormente indicada, estando ciente de que respondo civil e penalmente pelas declarações aqui prestadas.

## **TERMO DE UTILIZAÇÃO**

□ Estou ciente que o e-mail de acesso ao CultivarWeb é meu login e que minha senha é de uso exclusivo e intransferível, sendo considerada a minha assinatura eletrônica para todos os efeitos legais dos atos efetuados nos pedidos de proteção, nos termos dos Decretos 8.539/2015, 8.638/2016 e 9.094/2017.

6) O formulário poderá ser salvo para envio posterior ou, se desejar, clicar em "Enviar pedido" para efetuar o depósito do pedido

**Salvar** 

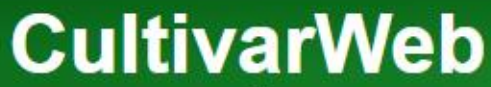

Serviço Nacional de Proteção de Cultivares Ministério da Agricultura, Pecuária e Abastecimento

Boa noite. Bem vindo(a) ao CultivarWeb!

Página Inicial

Proteção de Cultivares +

Aiuda -Sair

Por favor, verifique se as informações estão corretas e clique em Confirmar para protocolar o processo.

Alterar senha

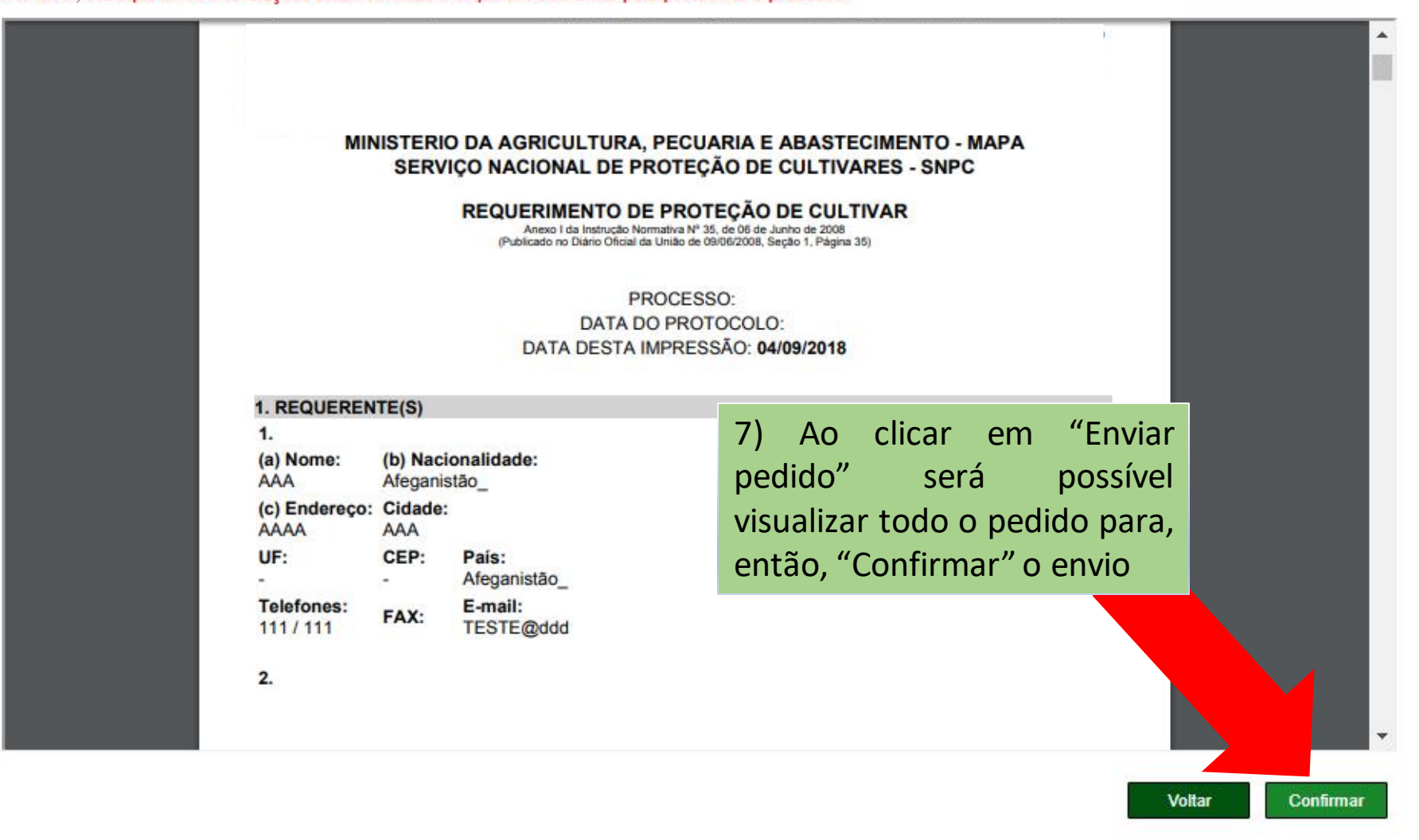

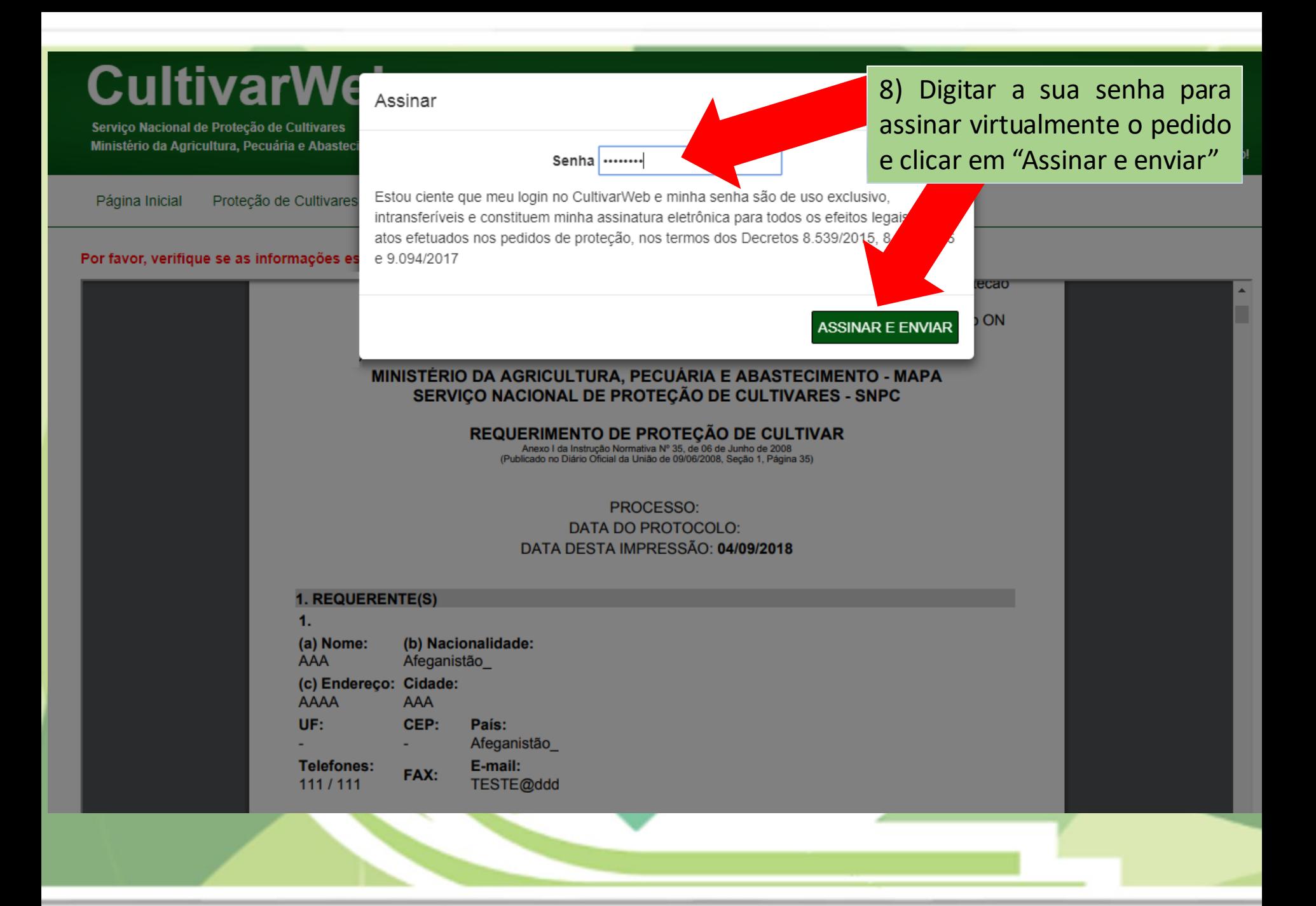

# **CultivarWeb**

Serviço Nacional de Proteção de Cultivares Ministério da Agricultura, Pecuária e Abastecimento

**Boa noite.** Bem vindo(a) ao CultivarWeb!

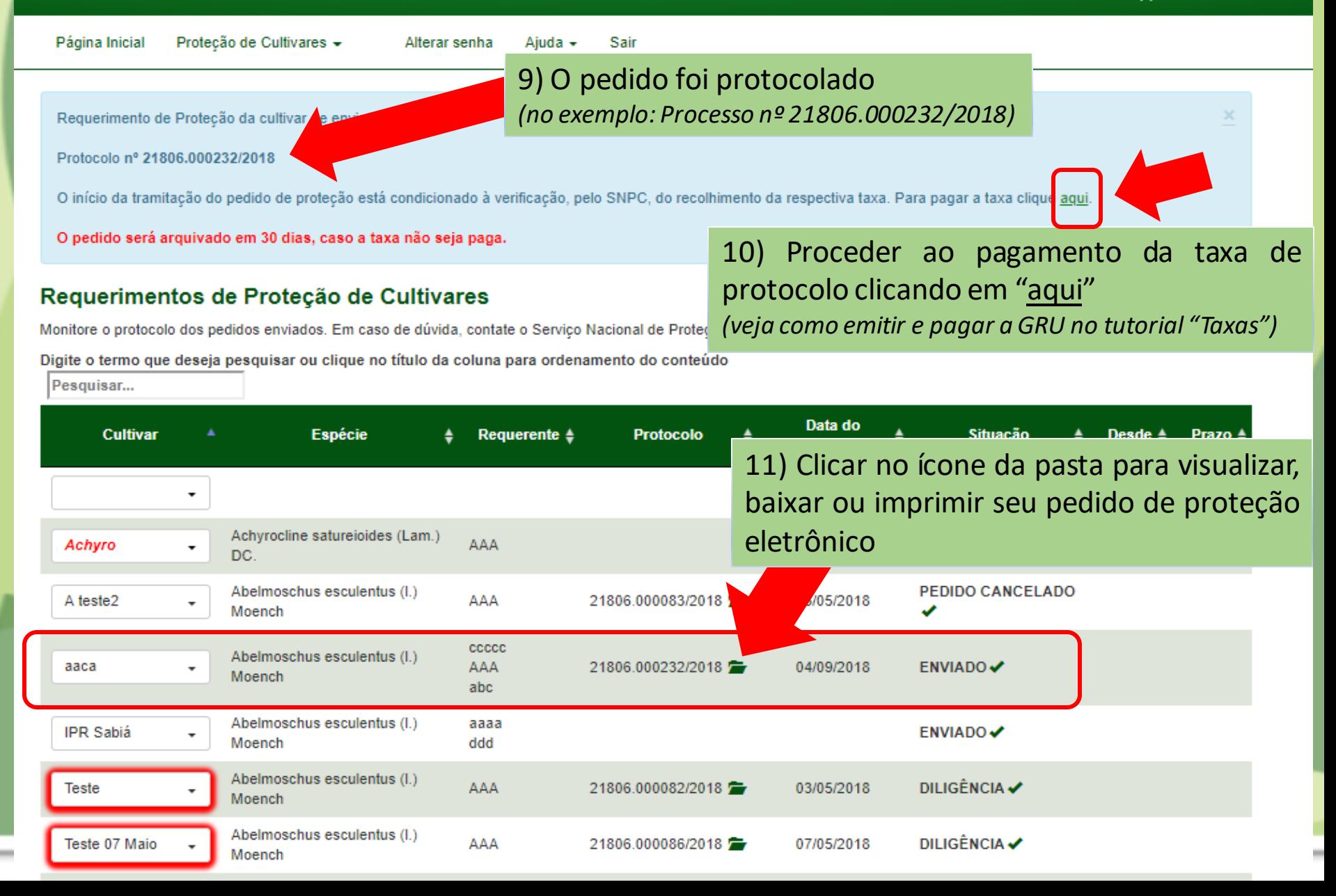

# **Dúvidas ou Sugestões? Envie um e-mail para:**

**snpc@agro.gov.br**